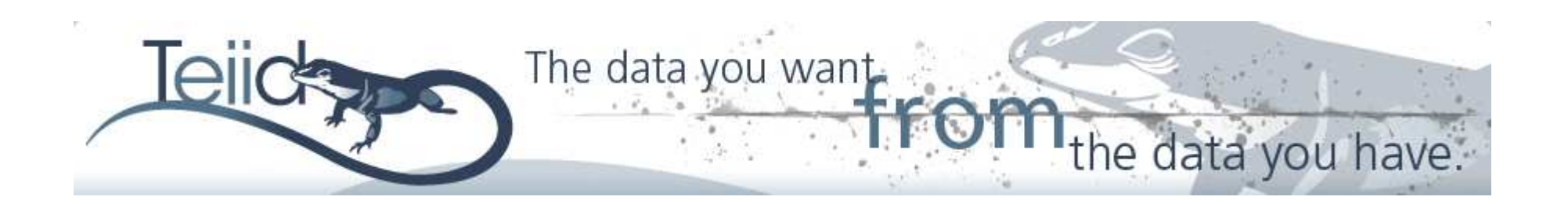

### TeiidScalable Information Integration

**Noviembre 2010**

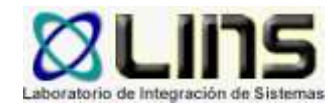

**Nicolás Escobar**

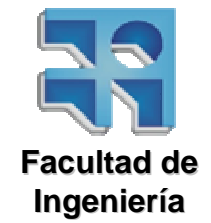

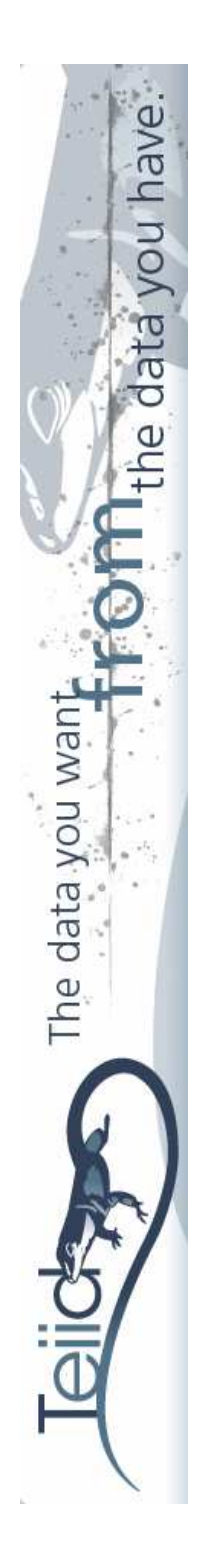

## Agenda

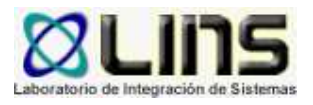

- •Qué es Teiid?
- •Cómo se utiliza?
- $\bullet$  Ejemplos:
	- > Integración entre una base de datos relacional y un archivo
	- Utilización de Web Services como fuente de datos
- •Ventajas
- •**Conclusiones**

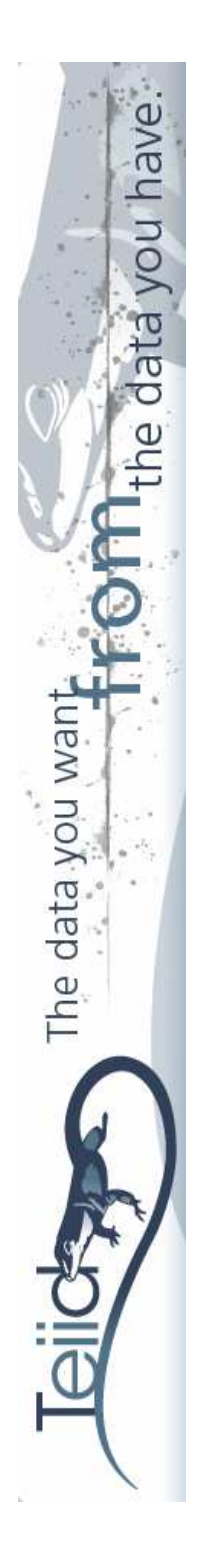

## Qué es Teiid

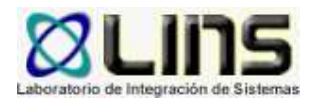

- • Sistema de virtualización de datos que permite a aplicaciones utilizar datos provenientes de fuentesheterogéneas
- • Las fuentes pueden ser:
	- **Eases de Datos relacionales**<br>Nacimies (tytues)
	- **EXArchivos (txt, csv, xls, etc.)**<br>
	Natob Services
	- **E** Web Services
	- Creadas por uno mismo
- • Teiid propone utilización de bases de datos virtuales (VDB's)

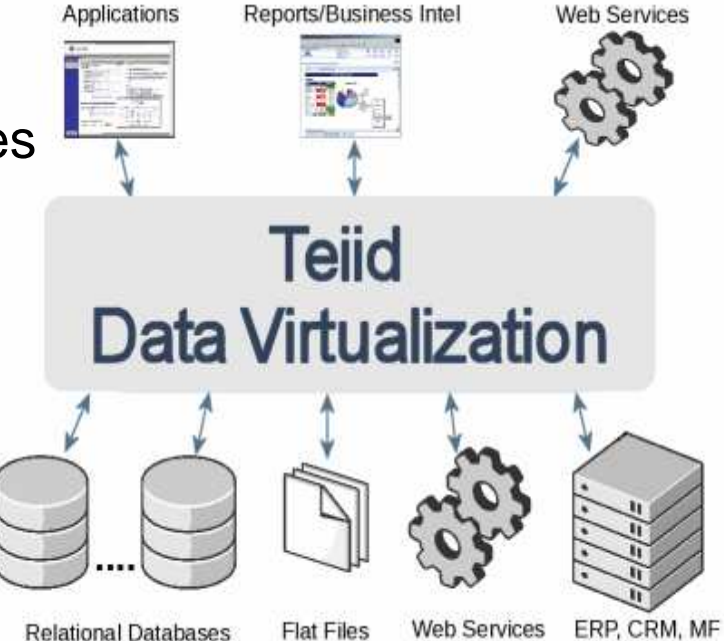

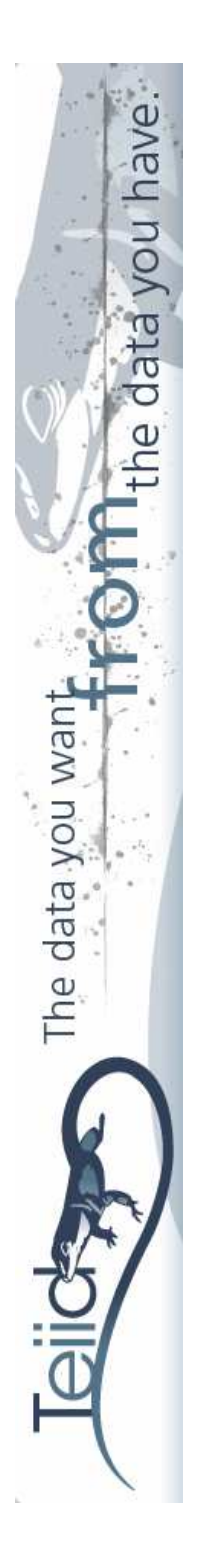

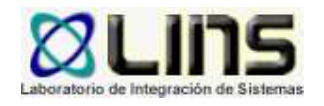

- Es un artefacto que combina una o más fuentes de datos físicas para brindar la integración de los datos contenidos en ellas [teiid]
- Se puede ver como contenedor de componentes utilizados para integrar datos de múltiples fuentes
- Contiene modelos que definen las características estructurales de las fuentes de datos, vistas y Web**Services**

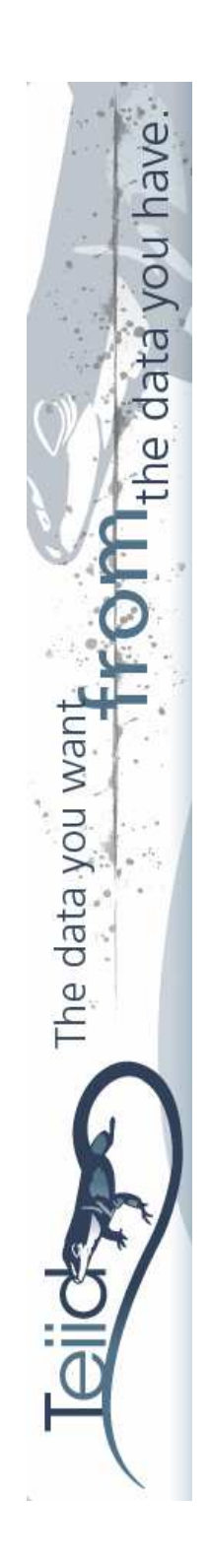

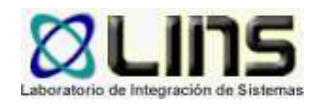

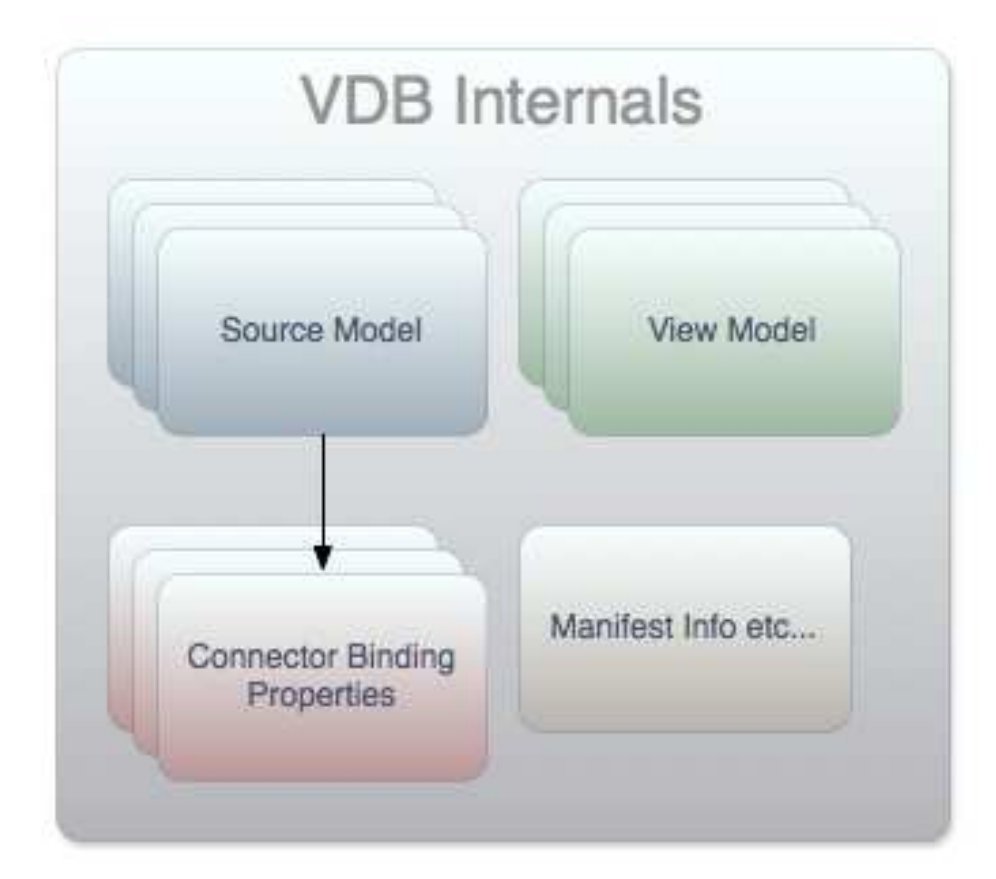

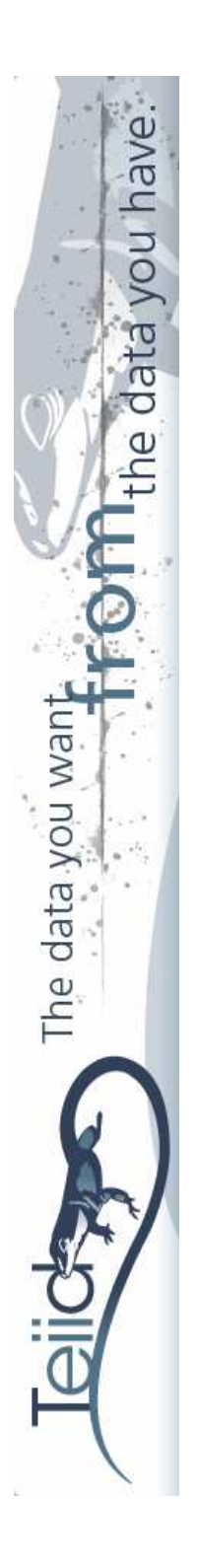

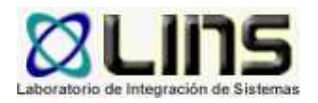

Dos maneras de construir bases de datos virtuales:

- • A partir de un archivo XML (con cierto formato), en este caso se llaman dinámicas
- •**Teiid Designer**

Brinda una vista de los esquemas relacionales y facilita la creación de modelos de fuentes de datos

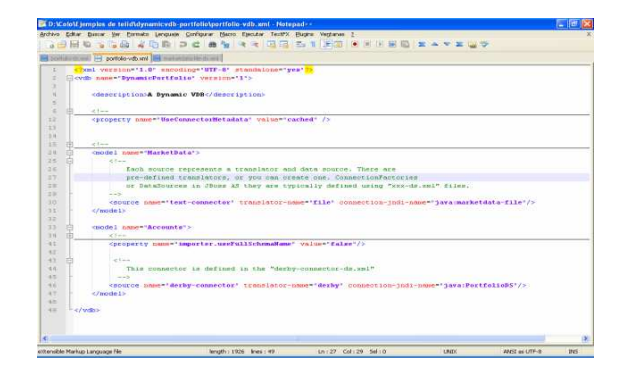

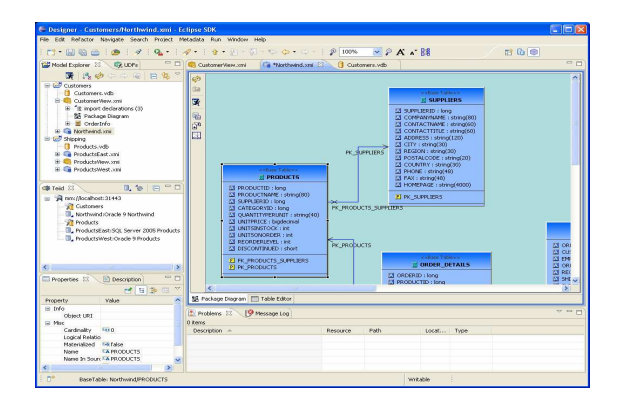

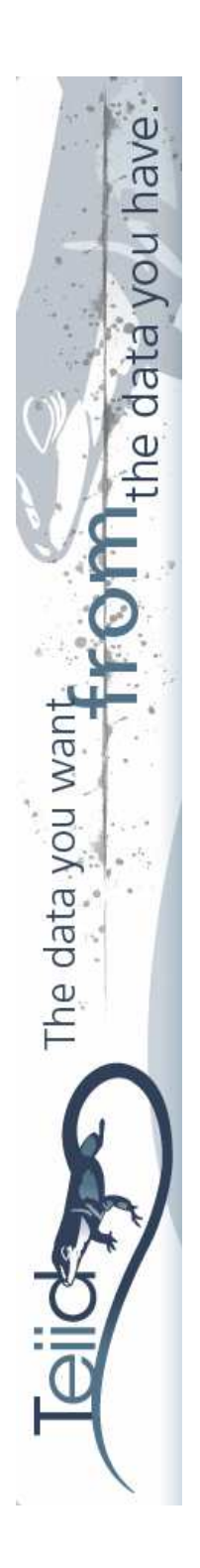

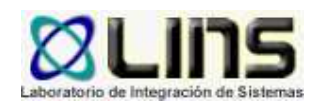

• Una vez construida y puesta en funcionamiento la base de datos virtual, los datos pueden ser accedidos mediante una única JDBC API

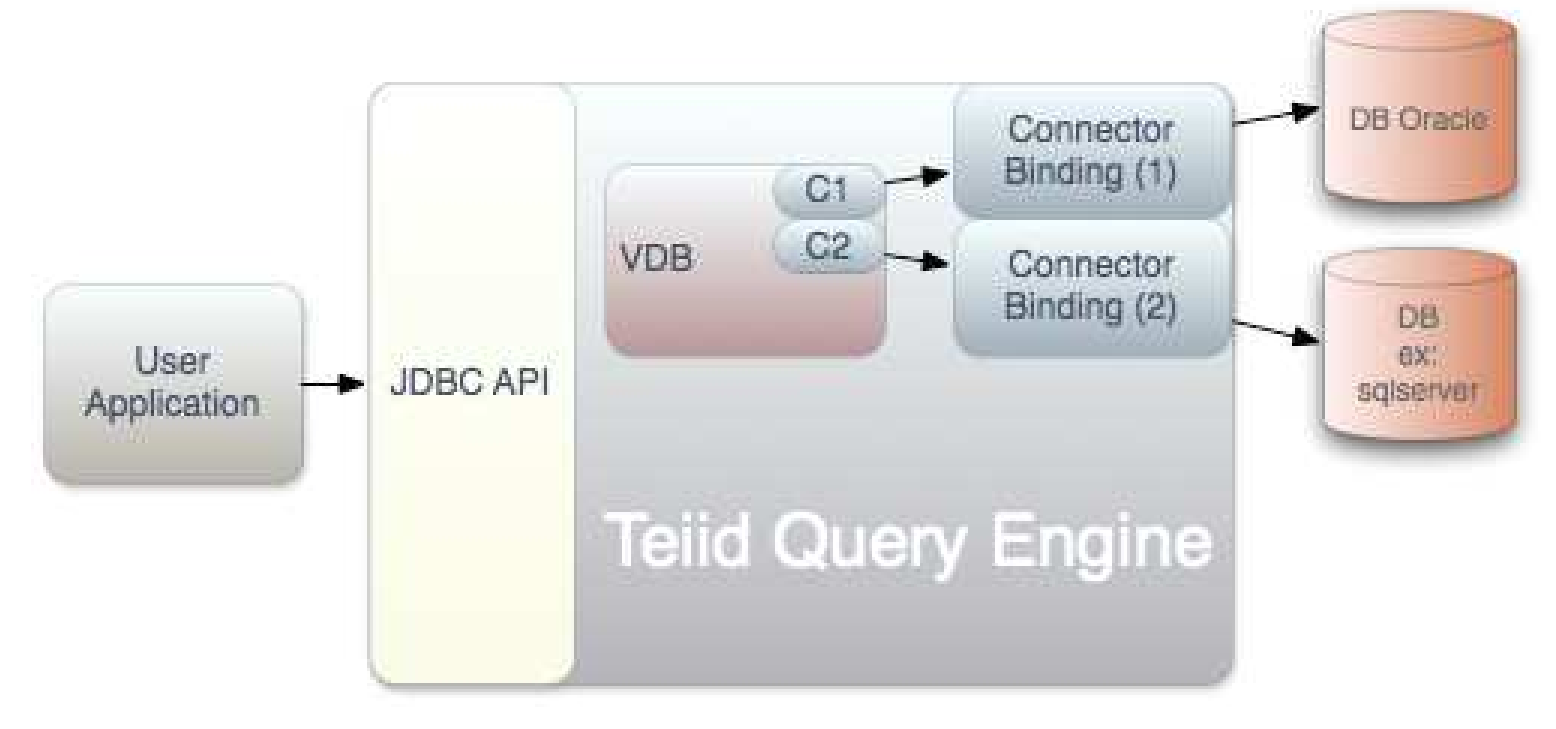

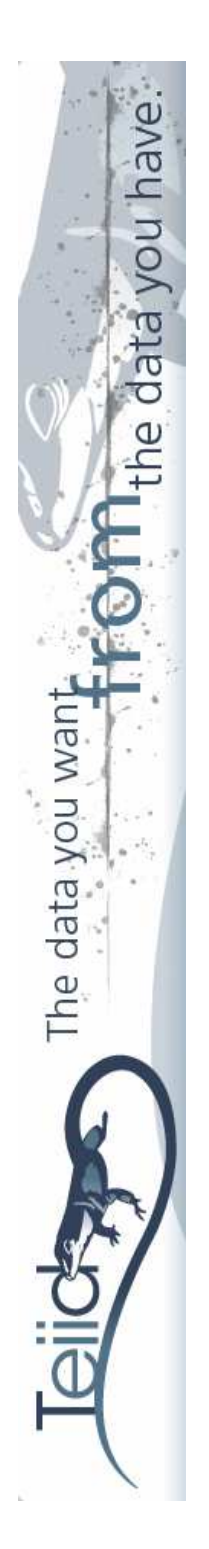

## Cómo se utiliza?

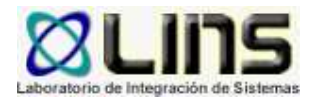

- • Construimos una VDB a partir de las fuentes de datos que disponemos
- • Implementamos dicha VDB en el servidor de Teiid para que pueda ser accedida mediante una conexión JDBC
- $\bullet$  Nos conectamos a la VDB desde una aplicación Java y ejecutamos las consultas que deseemos

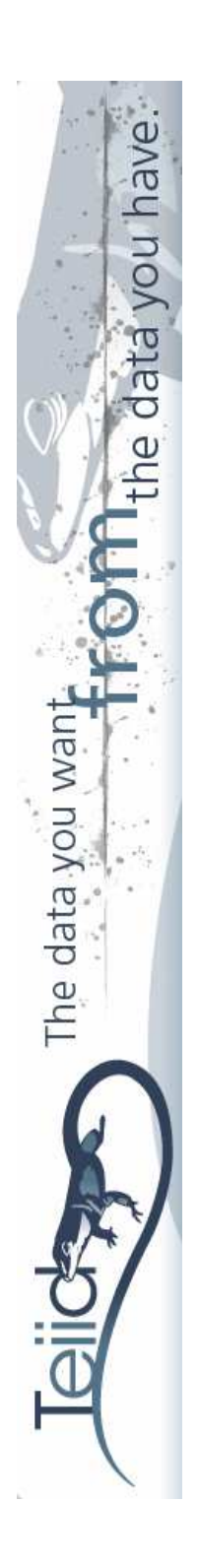

### Cómo se utiliza?

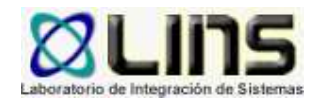

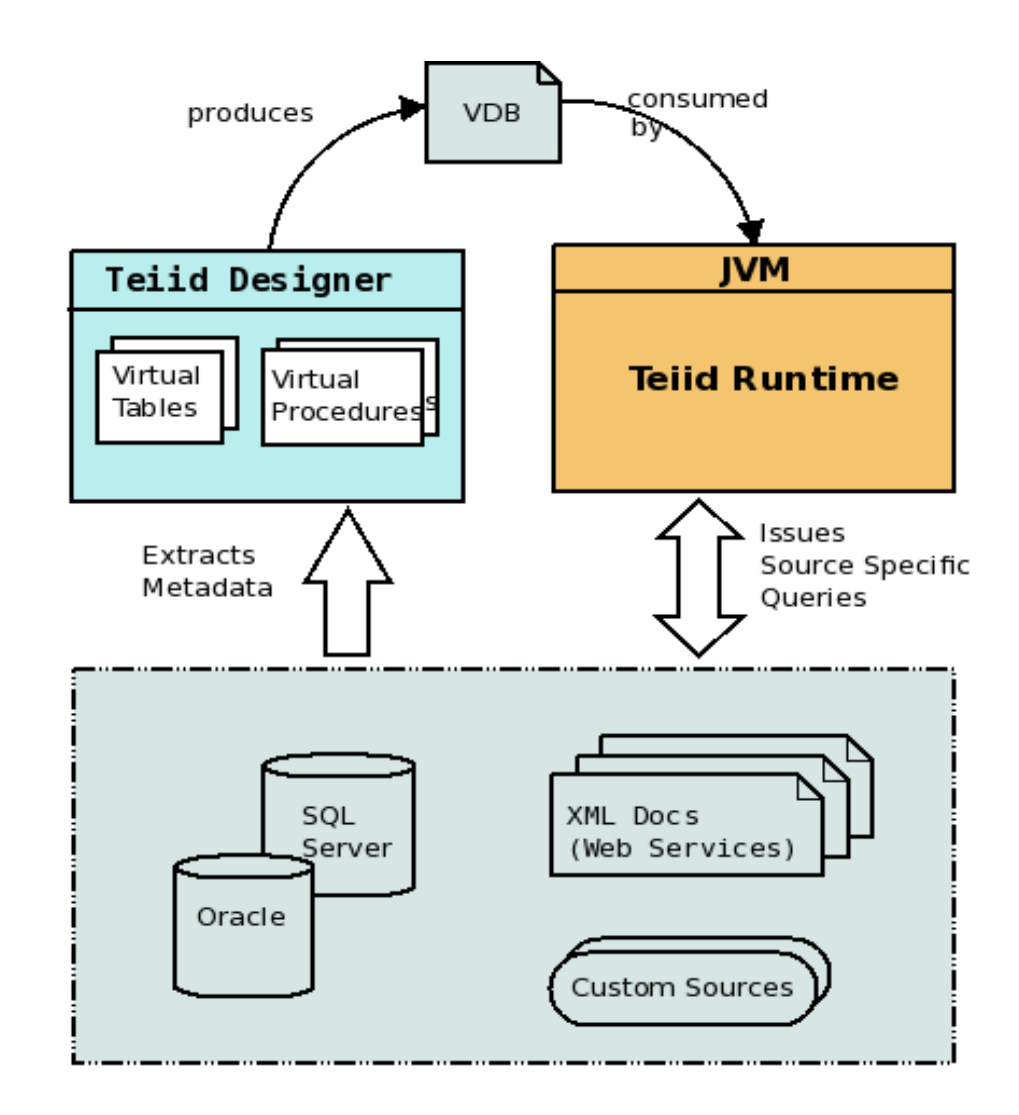

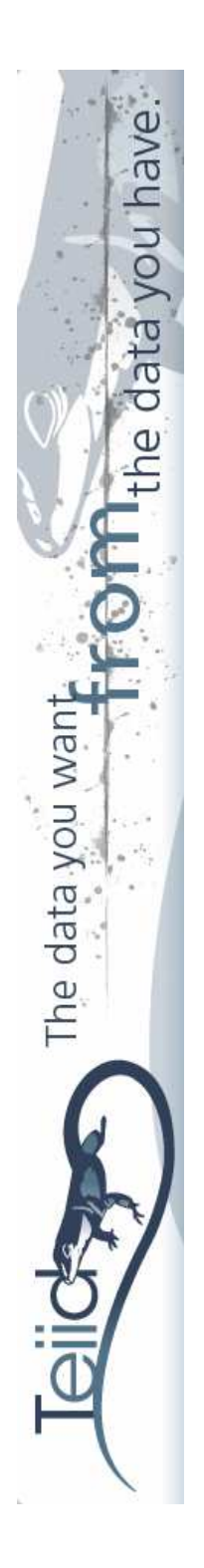

## Ejemplos

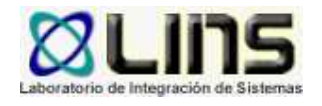

- • Veremos dos ejemplos utilizando construcción de VDB dinámicas, es decir, a partir de un archivo XML
- •Se debe crear un archivo <nombre>-vdb.xml que contendrá información sobre la VDB, las fuentes que integra y las preferencias para importar la metadata
- • El archivo detalla para cada esquema creado el nombre del mismo, tipo de traductor y otras propiedades
- Un traductor provee una capa de abstracción entre el motor de Teiid y las fuentes de datos físicas, que convierte las consultas de Teiid en comandos específicos de las fuentes y las ejecuta

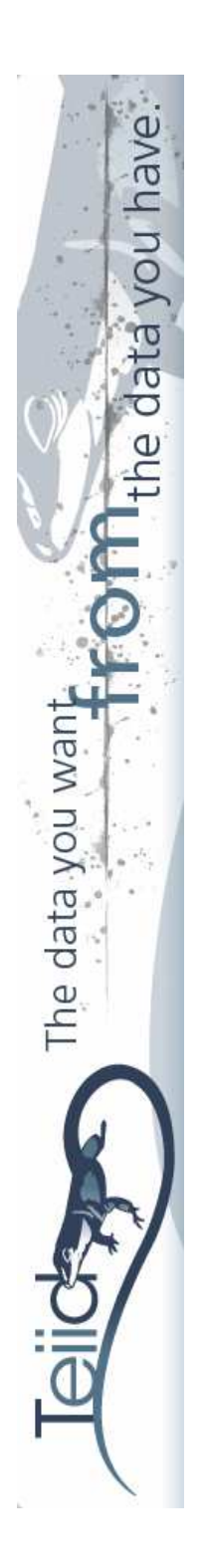

## Ejemplos

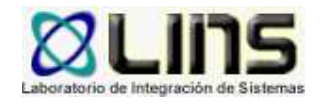

- • Teiid brinda traductores predefinidos que definen fuentes de tipo: oracle, ws, archivo, ldap, sqlserver, etc.
- • Debemos también crear los datasources que proveerán la información a la VDB, deben tener el siguiente formato de nombre: <nombre>-ds.xml
- •Veamos los ejemplos

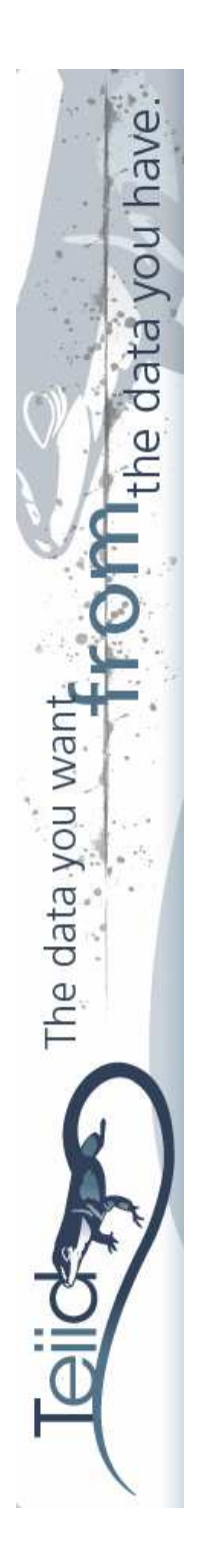

## Ejemplo 1 - Inversores

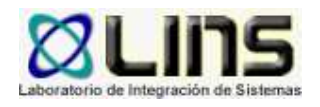

- • Integraremos una base de datos relacional Derby con un archivo csv
- • BD Derby - contiene la información de los inversores Las tablas son: clientes, cuentas, acciones y productos
- Archivo csv contiene los precios actualizados del stock de productos
- • Luego de construir la VDB, con una sola consulta podremos conocer los precios de los productos que posee acciones el inversor

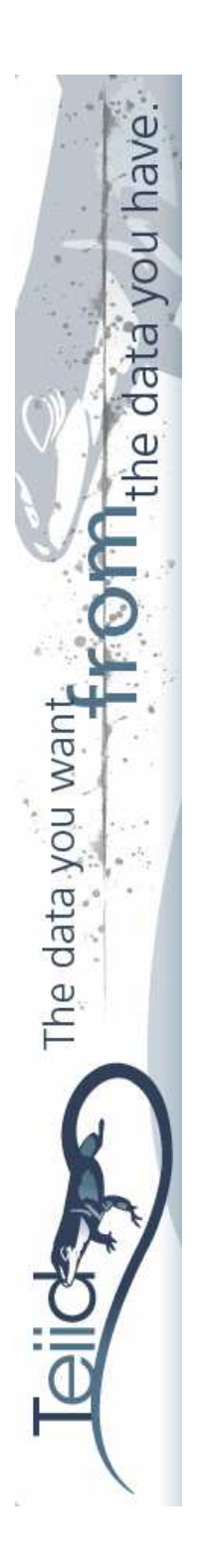

## Ejemplo 1 - Inversores

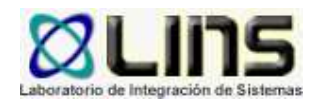

#### Pasos:

- 1. Crear la base de datos
- 2. Disponer del archivo csv
- 3. Construir la VDB
- 4. Implementar en Teiid la VDB

User

5. Acceder a la VDB

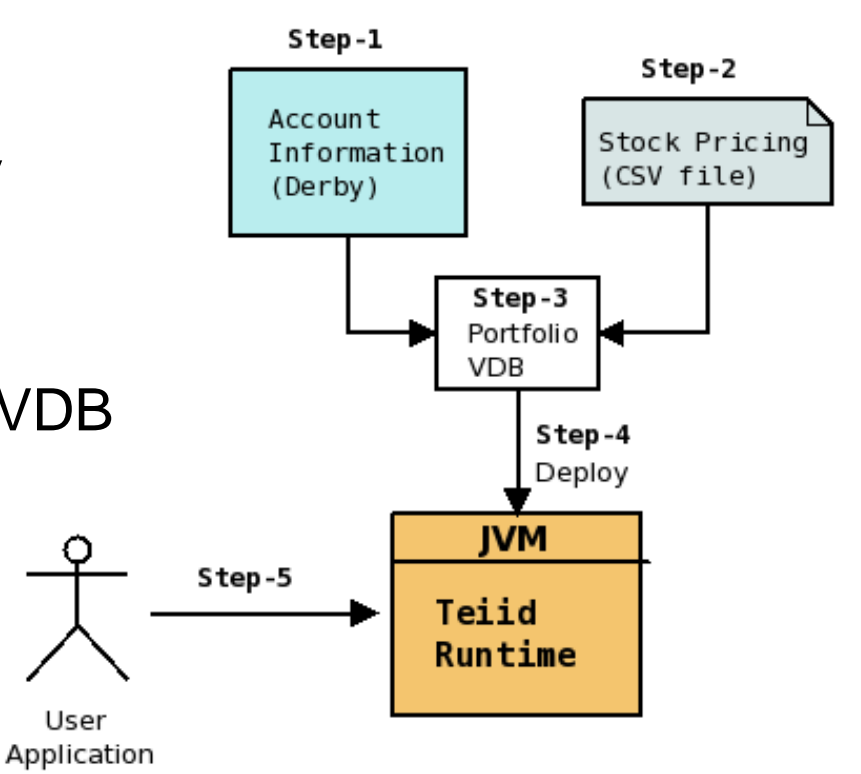

## Ejemplo 1 - Inversores

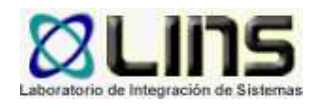

#### •Ejemplo de consulta:

have

The data you want

```
select stock.* from
    product.
    (call MarketData.getTextFiles ("*.txt")) f,
    TEXTTABLE (f. file COLUMNS symbol string, price bigdecimal HEADER) stock
where product.symbol=stock.symbol
```
- • MarketData es el esquema asociado con la fuente de dato de tipo archivo de texto
- • El procedimiento **getTextFiles** utiliza por detrás el traductor especificado en el esquema MarketData (de tipo texto) para acceder al archivo y devolverlo
- • La función TEXTTABLE crea una tabla a partir del archivo, se debe especificar cuantas columnas se desean crear, sus nombres y tipo de datos

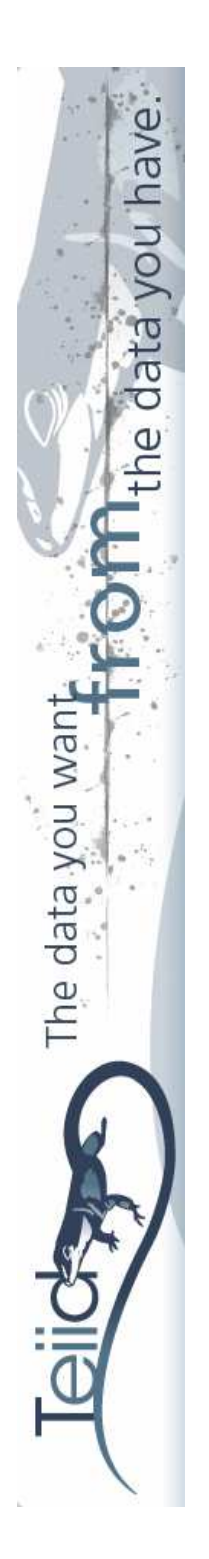

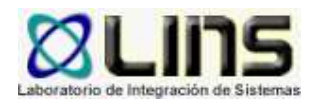

- • Utilizaremos Web Serivces como fuentes de datos para consultar un servicio meteorológico
- Sitio web de la organización: <u>http://www.weather.gov</u>
- •Brinda dos servicios, uno REST y otro SOAP
- • Construiremos la VDB y luego ejecutaremos consultas para ambos servicios

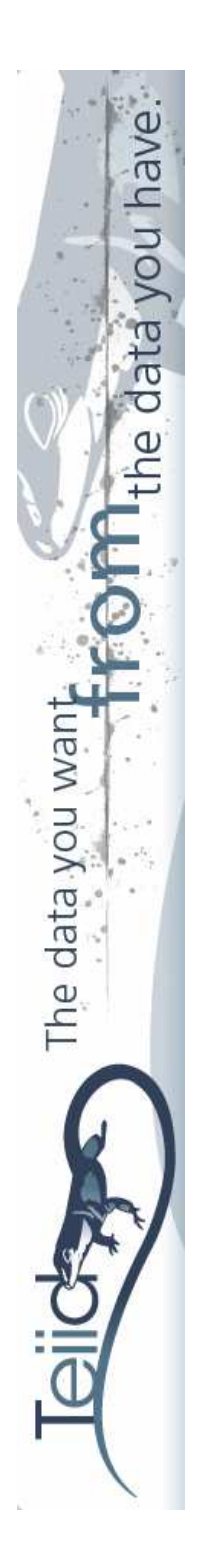

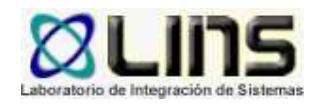

Creación de la VDB:

- 1. Crearemos el archivo XML que representa la VDB, especificando un único esquema, de nombre Weather que tendrá un traductor de tipo ws
- 2. Definimos un único datasource en el cual se detalla como endpoint la URL correspondiente

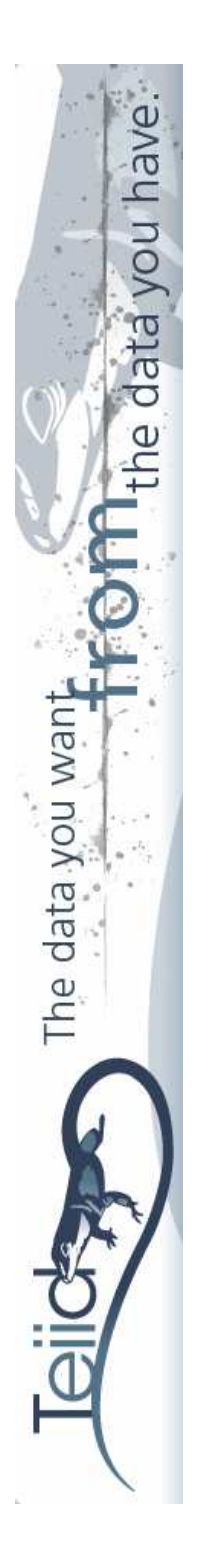

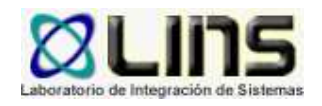

#### •Ejemplo de consulta - REST

#### select  $t, \star$  from

(call weather.invoke(action=>'GET', endpoint=>querystring  $(17, 138.99, -77.02 39.70, -104.80 47.6, -122.30^{\circ}$  as listLatLon, "time-series" as product, "2010-11-19T00:00:00" as "begin",  $'2010-11-21T00:00:00'$  as "end", 'maxt' as maxt, 'mint' as mint ))) w, XMLTABLE('/dwml/data/location' passing w.result columns "location-key" string, lattitude string path 'point/@latitude', longitude string path 'point/@longitude') t

- El procedimiento **invoke** utiliza por detrás el traductor especificado en el esquema Weather para realizar el pedido y devuelve el XML retornado por el ws
- 17• La función XMLTABLE crea una tabla a partir del documento XML, se debe especificar cuantas columnas se desean crear, sus nombres y tipo de datos

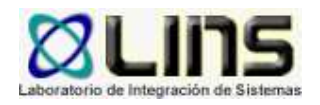

•Ejemplo de consulta - SOAP

#### select xmlserialize(document w.result as string) from

#### (call weather.invoke(

vou hav

The data you wan

action=>'http://www.weather.gov/forecasts/xml/DWMLgen/wsdl/ndfdXML.wsdl#LatLonListZipCode', endpoint=>'http://www.weather.gov/forecasts/xml/SOAP server/ndfdXMLserver.php', binding=>'SOAP11', request=>'<ns1:LatLonListZipCode xmlns:soapenv="http://schemas.xmlsoap.org/soap/envelope/" xmlns:xsd="http://www.w3.org/2001/XMLSchema" xmlns:xsi="http://www.w3.org/2001/XMLSchemainstance"soapenv:encodingStyle="http://schemas.xmlsoap.org/soap/encoding/" xmlns:ns1="http://www.weather.gov/forecasts/xml/DWMLgen/wsdl/ndfdXML.wsdl"> <zipCodeList xsi:type="ns2:zipCodeListType" xmlns:ns2="http://www.weather.gov/forecasts/xml/DWMLgen/schema/DWML.xsd"> 63303</zipCodeList></ns1:LatLonListZipCode>')) as w

• La función XMLSERIALIZABLE devuelve un string con el contenido del XML retornado por el ws

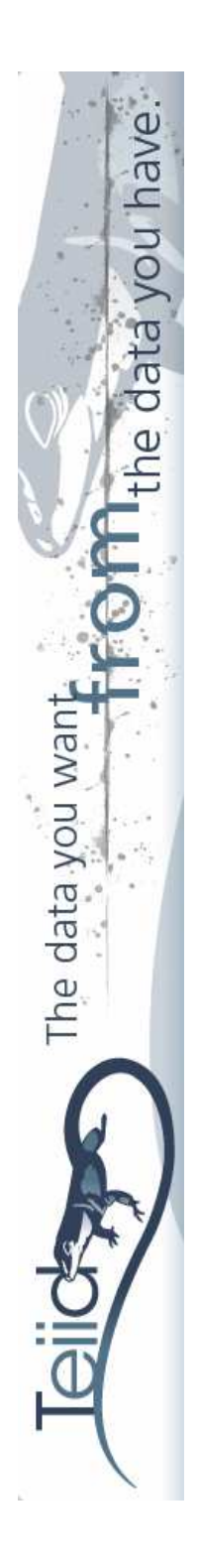

## Ventajas

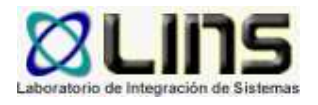

- •Interfaz familiar para acceder a la VDB: JDBC
- •Lenguaje de consulta familiar: SQL
- •Múltiples fuentes de datos lucen como una única fuente
- • El motor de consultas de Teiid es un componente Java, se integra fácilmente como cualquier otra librería
- • Teiid Designer brinda una interfaz interesante para crear bases de datos virtuales y modelos de fuentes de datos
- • Muchas otras que todavía no he experimentado, p.e. optimización, transacciones distribuidas, utilización de Teiid Designer, Query Planner, etc.

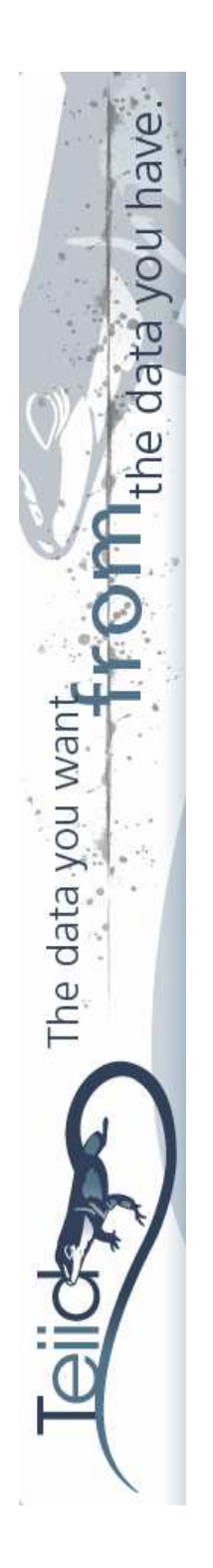

#### Conclusiones

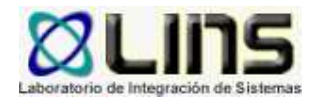

- Teiid es una fuerte herramienta para integrar en tiempo real diferentes fuentes de datos, de esta manera podemos evitar el "uso de procesos batch"para la integración
- Permite tratar a fuentes de datos no relacionales como relacionales
- Con una herramienta de este tipo nos ahorramos el trabajo de integrar los datos por nuestra propia vía
- • Existen pocos ejemplos, en mi opinión deberían haber más

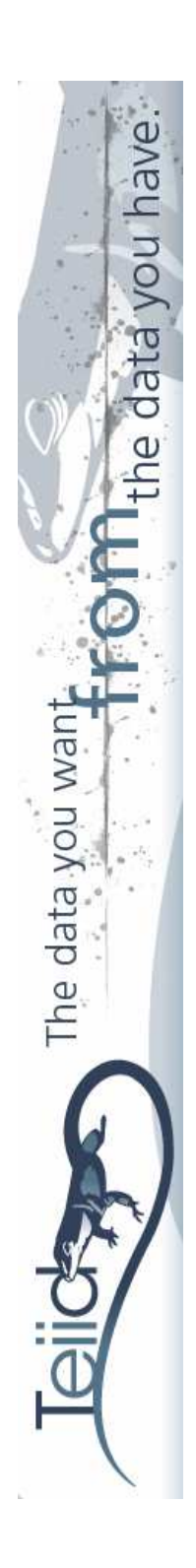

## Preguntas

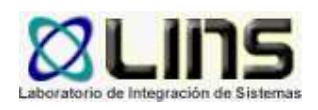

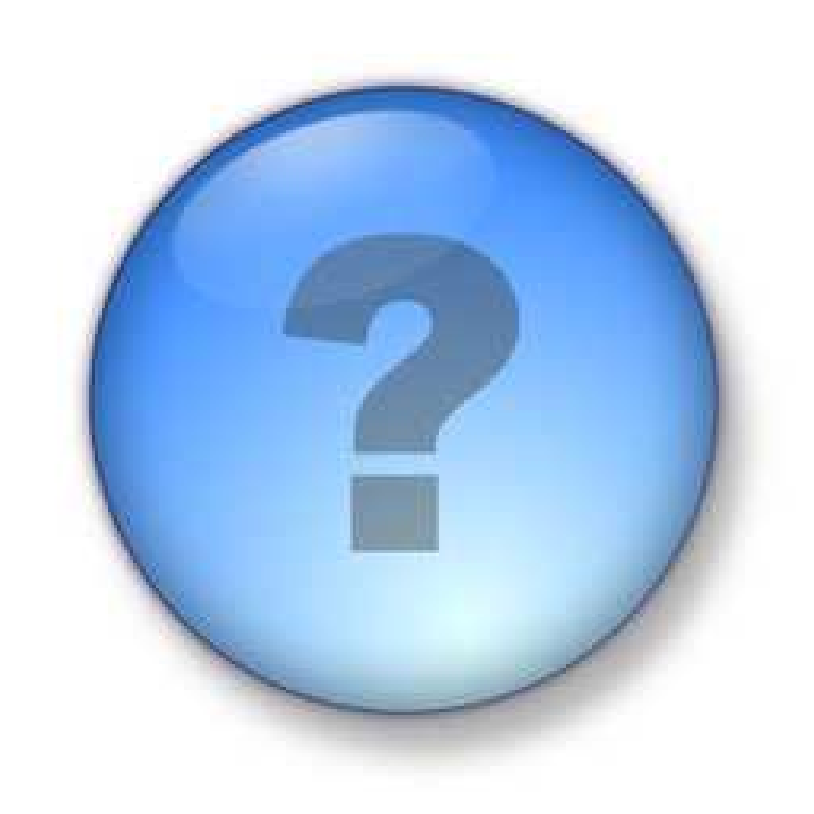